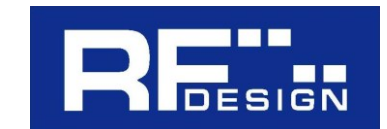

2023 年 8 月吉日 RF デザイン株式会社

# HDIP-3000V

# ファームウェアの互換性に関する 重要なお知らせ

ファームウェア Ver.3.0 (およびそれ以前のバージョン) と、Ver.4.0 以降では、 IP 接続の相互接続ができません。 Ver.4.0 以降へのアップデートを推奨します。

### IP 接続について

弊社製ひかり電話コーデック HDIP-3000V は、一般の IP 網を利用して通信を行う IP 接 続機能を搭載しています。呼制御には独自のプロトコルを使用しています。

## 通信可能なネットワーク範囲

- Ver.4.0 以降では、発信側で「通知 IP アドレス」を設定することで、 NAT 超えが可 能になりました。
- Ver.3.0 およびそれ以前のバージョンでは、UDP 通信が直接可能な範囲内でのみ通信 可能で、NAT 超えはできません。

# ご注意事項

#### 1. 互換性に関して

IP 接続機能を使用する場合、Ver.3.0(およびそれ以前のバージョン)と Ver.4.0 以 降のバージョン間での相互接続はできません。Ver.3.0 およびそれ以前のバージョン同 士(例えば Ver.2.0 と Ver.3.0)、もしくは Ver.4.0 以降のバージョン同士(例えば Ver.4.0 と Ver.5.0)での使用をお願いします。弊社としては、Ver.4.0 以降へのアップデートを 推奨しています。

|          | Ver. 2.0 | Ver.3.0 | $\,\rm{Ver}.4.0$ | Ver.5.0 |
|----------|----------|---------|------------------|---------|
| Ver. 2.0 |          |         |                  |         |
| Ver.3.0  |          |         |                  |         |
| Ver.4.0  | X        | X       |                  |         |
| Ver.5.0  |          |         |                  |         |

互換性対応表 ※Ver.1.0 の製品はありません

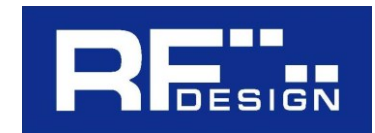

### 2. セキュリティに関して

HDIP-3000V は、セキュリティ上の攻撃に対する特別な対策は施されていません。 グローバル IP アドレスを使用して IP 接続を行う際は、リスクを十分に理解し、考慮 の上で使用してください。

## ・アップデート方法

最新のファームウェア(Ver.5.0.0)を販売代理店から入手してください。

【アップデート手順】

1.USB メモリのルートディレクトリに該当ファイル(zip ファイルのまま)をコピーする。 2.本製品の USB ポートに上記 USB メモリを接続する。

- 3.本製品の"→"ボタンを 5 回押し、MAINTENANCE にカーソルを合わせて"↓"を押 す。
- 4.エンターキーを押すと現在の firmware バージョンが表示されます。
- 5.本製品の"→"ボタンを 5 回押し、UPDATE FIRMWARE にカーソルを合わせて"↓" を押す。
- 6.アップデートが始まりますので、電源を切ったり USB メモリを抜いたりしないでくだ さい。
- 7.アップデートが終了し起動を確認したら 3 の工程を行い、バージョンが変更されてい ることを確認してください。